| FINDING FRANCHISEES2                                                                                                    |
|----------------------------------------------------------------------------------------------------|
| INDIVIDUAL FRANCHISEE DETAILS                                                                                                    |
| FRANCHISEES WITHIN A REGION                                                                                                    |
| DETAIL SCREEN                                                                                                    |
| PEOPLE                                                                                                    |
| WORK NEEDED                                                                                                    |
| MAX LEADS                                                                                                    |
| History4                                                                                                    |
| BILLING                                                                                                    |
| MISCELLANEOUS                                                                                                    |
| PAST MESSAGES7                                                                                                    |
| NOTES                                                                                                    |
| COMPLAINTS9                                                                                                    |
|                                                                                                    |
| SUSPENSION OF A FRANCHISEE9                                                                                                    |
| SUSPENSION OF A FRANCHISEE9<br>GROUP PAGES                                                                                                    |
| GROUP PAGES10                                                                                                    |
|                                                                                                    |
| GROUP PAGES                                                                                                    |
| GROUP PAGES                                                                                                    |
| GROUP PAGES                                                                                                    |
| GROUP PAGES       10         INDIVIDUAL REGION       10         FOR DIVISIONALS       11         FRANCHISE ENQUIRIES       11         FINDING ENQUIRIES       12                                                                     |
| GROUP PAGES       10         Individual Region.       10         For Divisionals       11         FRANCHISE ENQUIRIES       11         FINDING ENQUIRIES       12         Tracking enquiry progress       12                         |
| GROUP PAGES       10         INDIVIDUAL REGION       10         FOR DIVISIONALS       11         FRANCHISE ENQUIRIES       11         FINDING ENQUIRIES       12         TRACKING ENQUIRY PROGRESS       12         BILLING       13 |

# FINDING FRANCHISEES

# Individual Franchisee Details

Finding a franchisee is done by selecting the "Franchisees" menu, and highlighting "Find a franchisee" or by clicking "Find Franchisee" on the toolbar. Enter the Franchisees code click search (if you do not know code you can search by name) then click details.

|          |                                    |                 | -                     |                 |             |
|----------|------------------------------------|-----------------|-----------------------|-----------------|-------------|
| Find     | franchisees - 1 found              |                 |                       |                 |             |
| FRANC    | HISEES search criteria:            |                 |                       |                 |             |
| l'm look | ing for: 🙃 Current franchisees 💦 🤇 | Finished franci | hisees 🛛 🧿 All francl | hisees          |             |
| CODE:    | Franchisor:                        | C               | Division:             |                 |             |
| AC14     | JIM'S MOWING (SOUTH BA             | YSIDE)          |                       | Search (F)      | 1           |
| First na | me: Surname:                       | Mobile:         |                       |                 | 5)          |
|          |                                    |                 |                       | Clear (F2)      |             |
| Service  | provided: Territory:               |                 | Vehicle registration: |                 |             |
|          | -                                  |                 |                       |                 |             |
| Code     | Name                               | Mobile          | Franchise             |                 | Started     |
| AC14     | Mr ALLAN CLARKE                    | 0411123456      | JIM'S MOWING (SAN     | NDRINGHAM WEST) | 5/05/04     |
|          |                                    |                 |                       |                 |             |
| •        |                                    |                 |                       |                 |             |
| Del      | tails Work needed Send of          | chat Pastim     | essages Billing       | Group page      | FSO details |

#### Franchisees within a Region

If you wish to view all your Franchisees select "Find a franchisee" or by clicking "Find Franchisee". Under Franchisor select your region and click search a list of all your Franchisees will appear, highlight the Franchisee you wish to look at and click details.

| 膏 F  | ind fi | anchis   | ees - 42 found     |           |        |            |          |                |        |                                       | _        |      |
|------|--------|----------|--------------------|-----------|--------|------------|----------|----------------|--------|---------------------------------------|----------|------|
| FB   | ANCH   | HISEES   | search criteria: — |           |        |            |          |                |        |                                       |          |      |
| l Pm | looki  | a for    | Current franchi    |           | Cinial | ned franch |          | All franchi    |        |                                       |          |      |
| '''' | IUUKI  | ig ioi.  | Current narioni    | sees 🜔    | FINIS  | neu trancr | lisees   |                | sees   |                                       |          |      |
| CO   | IDE:   |          | Franchisor:        |           |        | D          | ivision: |                |        |                                       |          |      |
| B    | B11    | -        | JIM'S MOWING (     | SOUTH BAY | 'SIDE) | -          |          |                | -      | 1                                     |          |      |
|      |        |          | 1                  |           | ,      |            |          |                |        | Search (F:                            | 3)       |      |
| Fire | st nam | ie:      | Surname:           |           | Mobil  | e:         |          | _              |        | š                                     |          |      |
|      |        |          |                    |           |        |            |          |                |        | Clear (F2)                            |          |      |
|      |        | provided | t Ter              | ritory:   |        |            | Vahiala  | registration:  |        | ciear (r 2                            |          |      |
|      | INCE   | provided |                    | ntory.    |        |            | Venicie  | registration.  |        | · · · · · · · · · · · · · · · · · · · |          |      |
|      |        |          |                    |           |        |            |          |                |        |                                       |          |      |
| Coo  | le     | Name     |                    |           | Mobil  | е          | Franchis | e              |        |                                       | Started  |      |
| BB.  | 11     | BEN BI   | ENTLEY             |           | 0423   | 778317     | BEN SIN  | ION BENTLE'    | Y 👘    |                                       | 9/02/04  |      |
| BD:  | -      | Mr BRA   | ADLEY WARREN I     | DART      | 0409   | 964298     | JIM'S M  | OWING (MEN     | TONE   | CENTRAL)                              | 29/10/01 |      |
| BH   | 5      | Mr BRE   | ETT ANTHONY HU     | INTER     | 0401   | 989125     | Jim's Mo | wing (MOORA    | BBIN   | CENT'L)                               | 2/10/00  |      |
| BM   | 20     | Mr BRE   | ETT MCCLELLAND     |           | 0419   | 332096     | JIM'S M  | OWING (BEN1    | TLEIG  | H EAST B)                             | 18/07/03 |      |
| CCE  | 5      | CHRIS    | JARRETT & CATH     | IY HOUGH  | 0413   | 747827     | JIM'S M  | OWING (KEYS    | BOR'   | H WEST)                               | 4/05/98  |      |
| DB   | 18     | Mr DES   | S BUCKLEY          |           | 0403   | 256576     | JIM'S M  | OWING (CLAY    | 'TON   | SOUTH A)                              | 10/09/01 |      |
| DG   | 5      | GRAHA    | AM MCCONCHIE       |           | 0409   | 864008     | JIM'S M  | OWING (DING    | iLEY)  |                                       | 21/02/94 |      |
| GC   | 10     | Mr GE0   | OFF CLAYTON        |           | 0411   | 571311     | JIM'S M  | OWING (MEN     | TONE   | WEST)                                 | 2/04/02  |      |
| GD   | -      | Mr GLE   | NN IAN DOWNIE      |           | 0412   | 584236     | JIM'S M  | OWING (KEYS    | BOR    | DUGH A)                               | 29/10/01 |      |
| GP!  | -      | GREG     | PUZZOLO            |           | 0418   | 145382     | JIM'S M  | OWING (BEAU    | JMAR   | S WEST)                               | 12/01/98 |      |
| GP   | М      | Mr GRE   | EG PUZZOLO         |           | 0418   | 145382     | Jim's M  | owing (South B | ayside | e)                                    | 12/01/98 | -    |
| •    |        |          |                    |           |        |            |          |                |        |                                       |          | •    |
|      | Deta   | ils      | Work needed        | Send cł   | nat    | Past me    | essages  | Billing        |        | Group page                            | FSO deta | iils |

#### **Detail Screen**

| 膏 AC14 details (4            | #8720)                    |                 |               |               |
|------------------------------|---------------------------|-----------------|---------------|---------------|
| Franchise details-           |                           | Contact details |               |               |
| Franchisee code              | × AC14                    | Manager:        | Mr ALLAN CLAR | KE 🔽          |
| Franchise name:              | JIM'S MOWING (SANDRINGHAM | Mobile:         | 0411123456    |               |
| Franchisor:                  | JIM'S MOWING (SOUTH BAY 💌 | Phone:          | 97211245      |               |
| Status:                      | ОК                        | Fax:            | 97211246      |               |
| Contract signed:             | 03/05/2004 💌              | Owner 1         | <none></none> | ▼             |
| Started:                     | ☑ 05/05/2004 ▼            | Owner 2:        | <none></none> | ▼             |
| Finished:                    |                           | Spouse:         | <none></none> | <b>T</b>      |
| WAG:                         |                           | Send stuff to:  | Mr ALLAN CLAR | KE 🔽          |
| WAG value:                   |                           | Paging company: | OptusMobile   | -             |
| WAU Value.                   | \$880.00                  | Paging number:  | 0411123456    |               |
| Stats<br>Gross regular retur | n: Surplus: Leac          | ls: Regulars:   | Transfe       | r <b>IIII</b> |
| Address                      | People Services           | Work needed     | Areas         | Billing       |
| Miscellaneous                | Past messages Notes       | Complaints      | OK            | Cancel        |

#### People

A Franchisee may have employees and under People you can enter their details. Click on People then click on New Person enter details and click save.

### Work Needed

The Franchisee may phone you with his work requirements for the week; go into Work Needed under column C enter his work requirements.

#### **Max Leads**

If a Franchisee has nominated "all areas" but requests a finite number of jobs, access the max column by highlighting and entering a number. On the work needed screen, in the Max column, highlight the days you want to set and type a number from 1 to 9 and click close. Once the franchisee has received the nominated number of jobs, FMS will then treat as if on 'N'

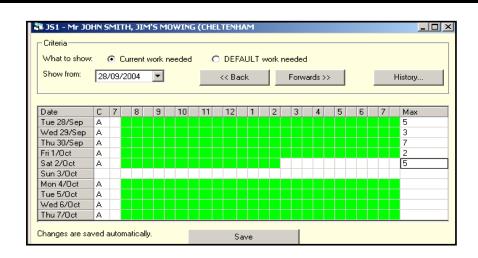

## History

Go into Work Needed on the right hand side click on History you will be asked to select a date range then click ok.

| Criteria<br>What to show                | . ( | •   | Cu  | rren | t wo | ork | neede  | d     | c    | DEF   | AUL  | Τw   | ork | nee | ded  |      |    |   |  |   |         |  |
|-----------------------------------------|-----|-----|-----|------|------|-----|--------|-------|------|-------|------|------|-----|-----|------|------|----|---|--|---|---------|--|
| Show from:                              | 57  | /05 | /04 | ŀ    |      | -   |        |       |      | << Ba | ack  |      |     | F   | orw. | ards | >> |   |  | H | listory |  |
| Date C 7 8 9 10 11 12 1 2 3 4 5 6 7 Max |     |     |     |      |      |     |        |       |      |       |      |      |     |     |      |      |    |   |  |   |         |  |
| Wed 5/May                               | A   |     |     |      |      |     |        |       |      |       |      |      |     |     |      |      |    |   |  |   |         |  |
| Thu 6/May                               | Α   |     |     |      |      |     |        |       |      |       |      |      |     |     |      |      |    |   |  |   |         |  |
| Fri 7/May                               | A   |     |     |      |      |     |        |       |      |       |      |      |     |     |      |      |    |   |  |   |         |  |
| Sat 8/May                               | 0   |     |     |      |      |     |        |       |      |       |      |      |     |     |      |      |    |   |  |   |         |  |
| Sun 9/May                               | 0   |     |     |      |      | I   | listor | y fo  | r PC | C19   |      |      |     |     |      |      |    |   |  |   |         |  |
| Mon 10/May                              | 0   |     |     |      |      |     | - Date | a ran |      |       |      |      |     |     |      |      |    |   |  |   |         |  |
| Tue 11/May                              | 0   |     |     |      |      |     |        |       | ige  | _     |      |      |     |     |      |      | _  |   |  |   |         |  |
| Wed 12/May                              | 0   |     |     |      |      |     | Fre    | om:   |      |       | /04  | /04  |     |     |      |      | -  |   |  |   |         |  |
| Thu 13/May                              | 0   |     |     |      |      |     | To     | r     |      |       | 2.05 | 20.4 | _   |     | -    |      | -  | 1 |  |   |         |  |
| Fri 14/May                              | 0   |     |     |      |      |     |        |       |      |       | 7703 | 704  |     |     |      |      | -  | 1 |  |   |         |  |
|                                         |     |     |     |      |      |     |        |       |      |       |      |      |     |     |      |      |    |   |  |   |         |  |

| Mor      | k roquir | amonte history for | - PC19 from 5/04/04 to | 5/05/04           |              |
|----------|----------|--------------------|------------------------|-------------------|--------------|
| VVUI     | Krequit  | ements history for | PC 19 11011 5/04/04 10 | 13/03/04          |              |
| Date     | Code     | Requirements       | Max leads Entered by   | Date entered      |              |
| 5/05/04  | A        | 7:00-20:00         | GenevieveB             | 28/04/04 15:37:14 | (current)    |
| 4/05/04  | A        | 7:00-20:00         | GenevieveB             | 28/04/04 15:37:14 | (current)    |
| 3/05/04  | A        | 7:00-20:00         | GenevieveB             | 28/04/04 15:37:14 | (current)    |
| 2/05/04  | A        | 7:00-20:00         | GenevieveB             | 28/04/04 15:37:14 | (current)    |
| 1.05/04  | A        | 7:00-20:00         | GenevieveB             | 28/04/04 15:37:14 | (current)    |
| 30/04/04 | A        | 7:00-20:00         | GenevieveB             | 28/04/04 15:37:14 | (current)    |
| 29/04/04 | A        | 7:00-20:00         | GenevieveB             | 28/04/04 15:37:14 | (current)    |
| 280404   | A        | 7:00-20:00         | GenevieveB             | 280404 15:37:14   | (current)    |
| 25/04/04 | A        | 7:00-20:00         | lisab                  | 19/04/04 10:26:23 | (current)    |
| 24/04/04 | A        | 7:00-20:00         | lisab                  | 19/04/04 10:26:23 | (current)    |
| 23/04/04 | A        | 7:00-19:30         | lisab                  | 19/04/04 10:26:23 | (current)    |
| 22/04/04 | т        | 7-00-20-00         | Kim S                  | 13/04/04 09:21:59 | (averwitten, |
| 22/04/04 | A        | 7:00-20:00         | lisab                  | 1904/04 10:26:23  | (current)    |
| 21/04/04 | т        | 7-00-20-00         | Kim S                  | 13/04/04 09:21:59 | (avenvillen, |
| 21/04/04 | A        | 7:00-20:00         | lisab                  | 1904/04 10:26:23  | (current)    |
| 2004/04  | т        | 7-00-20-00         | Kim S                  | 13/04/04 09:21:59 | (averwitten, |
| 20/04/04 | A        | 7:00-20:00         | lisab                  | 1904/04 10:26:23  | (current)    |
| 190404   | r        | 7-00-20-00         | Kim S                  | 13/04/04 09:21:59 | (averwitten) |
|          |          | 7:00-20:00         | lisab                  | 190404 10:26:23   | (current)    |

The report will tell you what date and time the Franchisee phoned to put down for work, what work requirements he asked for and who entered into FMS. If you have a Franchisee on WAG you can go into this area to make sure he is phoning in and putting themselves down for work.

# Billing

If you wish to view a statement of a Franchisee click on billing on the right hand side you will see a list of all statements that have been processed. Highlight the statement and click view.

| Billing and fees                 |                                       |                                      |
|----------------------------------|---------------------------------------|--------------------------------------|
| - Current Fee Structures         | Insurance                             | Old statements                       |
| Base Monthly Fee \$288.68        | Company                               | View                                 |
| %Once-Off Leads                  | Charge Frequency                      | 1/04/04-30/04/04                     |
| Fee per Expected Regular         | Annual Premium                        | 1/03/04-31/03/04<br>1/02/04-29/02/04 |
| Opening Expected Regulars        | Renewal Amount                        |                                      |
| Proportion Franchise Fee 100.00% | Month of Renewal                      |                                      |
| Proportion Advertising Fee       | Other fees<br>Advertising Fee \$69.08 |                                      |
| Minimum Franchise Fee            | Minimum Adv Fee                       |                                      |
| - Old Fee Structures             | Marketing Levy \$34.02                |                                      |
| Franchise Fee %Cut               | Administration Levy                   |                                      |
| Advertising Fee %Cut             | Pager Service Fee                     |                                      |
| Opening Leads                    | TV Levy                               |                                      |
| Surplus Group Number             | Installment Payment                   |                                      |

| Franchisee:     | <b>ise Bil</b><br>1657 PC<br>Mr PAUL | 19 Pau           | l John Co      |         | rom: 1/04<br>n | 704 10.      | 30/04/04     |          |
|-----------------|--------------------------------------|------------------|----------------|---------|----------------|--------------|--------------|----------|
| Summary         |                                      |                  |                |         |                |              |              |          |
| Franchise Fee   | Advertising                          | Admin            | Marketing      | т       | Pager          | Surp Fee     | Adv-Surp Fee | GST      |
| \$328.79        | \$69.08                              | \$0.00           | \$34.02        | \$0.00  | \$0.00         | \$0.00       | \$0.00       | \$43.19  |
| Regulars        | Reg Val                              | Surplus          | Open \$        | Gurplus | Start E/R      | Leads        | Trans In     | Exp Regs |
| 9               | \$180.00                             | 0                | 0              |         | 0              | 51           | 0            | 15       |
| Leads           |                                      |                  |                |         |                |              |              |          |
| Client          | Address                              |                  |                | P       | ione           | Service      | Date         | Exp Regs |
| Peter Goldring  | 17 BAXTER AV                         | , CHELSEA 3196   | /IC            | 97      | 29661          | MOW RUBBISH  | 05/04/04     | 0        |
| en roberts      | 2/29 ARGYLE /                        | AV, CHELSEA 319  | 3 VIC          | 04      | 9113119        | MOW GARDENIN | iG 05/04/04  | 0        |
| patricia davies | 13 ANDERSON                          | ST, CAULFIELD    | SOUTH 3162 VIC | 953     | 283484         | MOW ONCE     | 05/04/04     | 0.25     |
|                 | 9 DOROTHEA                           | ST, HIGHETT 3190 | VIC            | 04      | 2256284        | MOW ONCE     | 07/04/04     | 0.25     |
| TOVY            | 70 PATTERSO                          | N ST, BONBEACH   | 3196 VIC       | 04      | 2405069        | MOW REGULAR  | 08/04/04     | 1        |
| юу              | AGE TELEVISION                       | PDE, BEAUMARI    | S 3193 VIC     | 04      | 19371100       | MOW REGULAR  | 22/04/04     | 1        |
|                 | TOD TRAMWAY                          |                  |                |         |                |              | 0 29/04/04   |          |

#### Miscellaneous

When your franchisee decides to reduce his all and local areas, and you have taken the suburbs out of his areas, if your franchisee elects not to service his previous clients in the suburbs he no longer goes to, then take the tick off get previous clients outside normal area, click Save. Your franchisee will no longer get any of his previous clients from the suburbs that you have removed form his areas.

| 🖥 Franchisee ot    | her details    |          |                                                             |
|--------------------|----------------|----------|-------------------------------------------------------------|
| _ Miscellaneous de | tails          |          |                                                             |
| Company?           | 🔲 Company name | SMITH    | ENTERPRISES PTY LTI                                         |
| ACN:               | 101 269 269    |          |                                                             |
| ABN:               |                |          |                                                             |
| Training date:     | <b>—</b> -     | ~        |                                                             |
| Trainers:          | GP             |          |                                                             |
| Newspapers:        | LEADER         |          |                                                             |
| Special skills:    |                |          |                                                             |
| Territory details— |                |          | Allocation                                                  |
| Previous owner     |                | -        | <ul> <li>FSE will call client<br/>within 2 hours</li> </ul> |
| Source:            | New            | -        | ⊖ FSE will quote client                                     |
| Clients purchas    |                | =        | <sup>™</sup> at given time                                  |
| Purchase price:    | \$16,000.00    |          | Get previous clients<br>outside normal areas?               |
| Registration num   | bers           |          |                                                             |
| Vehicle: SFL12     | 23             | Trailer: | DGH 876                                                     |
|                    | Save           |          | Cancel                                                      |

#### **Past Messages**

To look at a Franchisees past messages FMS records all messages that have been sent whether for a job or Chat message (message to a Franchisee e.g. meeting tonight 8pm). Click on Past Messages.

This screen allows the viewer to track changes to a specific job and view the previous messages regarding that job. There is a record of the code of all Franchisees that have serviced that property, the dates when paged, what time and which Admin Centre operator dealt with the enquiry, a copy of the page and details of the accompanying message sent.

| Messages for PC19<br>Criteria<br>Sent from 228/06/200<br>Timezones: Show loca |            | 7     | 09/2004       | ▼ What to | o show |                                                                        | Reload      | _                                                      |   |
|-------------------------------------------------------------------------------|------------|-------|---------------|-----------|--------|------------------------------------------------------------------------|-------------|--------------------------------------------------------|---|
| Messages                                                                      |            |       |               |           |        |                                                                        |             |                                                        |   |
| То                                                                            | When       |       | Ву            | Status    | Mess   | age                                                                    |             |                                                        |   |
| PC19-Xacom-0433206<br>273.p+Paul1018                                          | 28/09/04 : | 9:49  | Angela<br>B   | Sent      |        |                                                                        |             | ENTLEIGH EAST 3165(77 J5)<br>3:48 (ANGELAB) PLS PH CL  |   |
| PC19-Xacom-0433206<br>273.p+Paul1018                                          | 27/09/04   | 18:23 | jeanett<br>ef | Sent      |        |                                                                        |             | FLEIGH EAST 3165(78 A5)<br>IETTEF) PLS PH 2 ARR Q      |   |
| PC19-Xacom-0433206<br>273.p+Paul1018                                          | 27/09/04   | 16:03 | SarahR        | Sent      |        | HANI MUSARSA,25 BUS<br>:0409208419,MOW-ONCE                            |             | , CLARINDA 3169(78<br>3 (SARAHR) PLS PH CL 2 ARF       | } |
| PC19-Xacom-0433206<br>273.p+Paul1018                                          | 27/09/04   | 15:38 | GregP         | Sent      | PSE    | T: APPOLIGIES IF YOU H.<br>CHECK YOUR UNIFORM<br>SE VIA EMAIL ASAP FOI | SIZES, IF S |                                                        |   |
| PC19-Xacom-0433206<br>273.p+Paul1018                                          | 27/09/04   | 15:37 | GregP         | Sent      |        | T: THIS WEEKS FRANCH<br>M GREG                                         | ISEE MEET   | ING HAS BEEN CANCELLED.                                |   |
| PC19-Xacom-0433206<br>273.p+Paul1018                                          | 27/09/04   | 13:46 | SarahR        | Sent      | 9773   |                                                                        |             | EN AV, CHELSEA 3196(97 C3)<br>AHR) PLS PH CL 2 ARR Q + | ) |
| PC19-Xacom-0433206<br>273.p+Paul1018                                          | 23/09/04   | 13:58 | Emilyl        | Sent      | A10)   | T: DAVID DIXON,338 NEF<br>M:0418336064,MOW-ON0<br>557994               |             | , CHELSEA 3196(93<br>58 (EMILYL) CALL JAN ON           |   |
| PC19-Xacom-0433206<br>273.p+Paul1018                                          | 21/09/04   | 15:44 | Angela<br>B   | Sent      | A12)   | Z0EY,3/16 F0Y AV, CHE<br>3:95802388,M:040088969                        |             | (93<br>ICE,2179 15:44 (ANGELAB) PL:                    | s |
| Copy (Ctrl+C)                                                                 |            |       | Repa          | ige (F4)  |        | Job details (F6)                                                       |             | Close (Esc)                                            |   |

### Notes

This is a very important part of the system for you and your Franchisee; you should be recording all information under notes. This is also where you enter your business reviews with your franchisee.

Click on notes, click add notes, in the Type box select if general or business review etc. type in your notes and press close.

If you need to review what you have written, you need to go back into notes and highlight the note you require.

| 🖥 Notes                                                           |                                                                |                                              |                                                         |
|-------------------------------------------------------------------|----------------------------------------------------------------|----------------------------------------------|---------------------------------------------------------|
| Added by/when                                                     | Туре                                                           | Text                                         | <b>•</b>                                                |
| GregP 31/08/2004 5:47:27                                          | General                                                        | 26.07.04 Paul rang inquiring about getting   | some transfers for sandwich boards. He and B            |
| GregP 30/08/2004 9:01:30                                          | General                                                        | 07.06.04 Paul rang re pulling out of Hortics | ultural course to quote. Learning little. Not org       |
| GregP 30/08/2004 8:44:15                                          | General                                                        | 29.04.04 Paul rang re Horticultural Course.  | . Looking at doing. Gave details. Phil Brookes 🚽        |
| GregP 30/08/2004 8:30:11                                          | General                                                        | 15.03.04 Rang Paul. Follow up call, how i    | is it going. Reply work up and down a bit. Spo          |
| GregP 30/08/2004 8:30:11                                          | General                                                        | 29.03.04 Paul rang. Business booming. H      | las 113 clients, lots of work but no money coming       |
| GregP 19/06/2004 10:10:2                                          | General                                                        | 31/1/4 Rang 3.00pm doing emergency wo        | rk. Having trouble locating tip. I directed Carroll R 🗨 |
| ,<br>⊢Note details                                                |                                                                |                                              |                                                         |
| Type: General 💌                                                   | Priority:                                                      | Date: 30/08/2004 0                           |                                                         |
| of getting used to working for<br>be \$60,000 - \$70,000. I stres | yourself. Paul mentioned reali<br>sed that bottom line was how |                                              |                                                         |
| Add note                                                          |                                                                | Print note                                   | Close                                                   |

# Complaints

"Complaints" section keeps a record of your Franchisees complaints records and also allows the Franchisor to add notes next to complaints. Click on Complaints to enter a note against the complaint, highlight the complaint, click *here to enter a new note* and type in your notes, press close.

| Complaints    | for PC19          |                    |                       |                 |             |
|---------------|-------------------|--------------------|-----------------------|-----------------|-------------|
| Complaints:   |                   |                    |                       |                 |             |
| 16/08/200     | 4 4:48:11 PM      | COMPLAINT:MRS H    | AZLEDINE, 2 IMMER     | SET DR, CHELSE  | A HEIGHTS   |
| 21/02/200     | 4 1:26:35 PM      | COMPLAINT: IAN JAN | NSSEN A/19 BYRON      | NIST, ELWOOD(67 | B 2) 950462 |
|               |                   |                    |                       |                 |             |
|               |                   |                    |                       |                 |             |
|               |                   |                    |                       |                 |             |
|               |                   |                    |                       |                 |             |
|               |                   |                    |                       |                 |             |
| Nietes serie  | t the second inte |                    |                       |                 |             |
| Notes again:  | st the complaint: | 4 F 1 1            |                       |                 |             |
|               |                   | (click here        | e to enter a new note | J               |             |
|               |                   |                    |                       |                 |             |
|               |                   |                    |                       |                 |             |
|               |                   |                    |                       |                 |             |
|               |                   |                    |                       |                 |             |
|               |                   |                    |                       |                 |             |
|               |                   |                    |                       |                 |             |
|               |                   |                    |                       |                 |             |
|               |                   | Clo                | ose                   |                 |             |
| liscellaneous | Past messages     | Notes              | Complaints            | Save            | Cancel      |

### SUSPENSION OF A FRANCHISEE

If a franchisee needs to be suspended in the Status section click on the arrow select suspended, the status will turn red. Click on notes, type in your notes.

| Franchise details-             |               |              | Contact details |               |         |
|--------------------------------|---------------|--------------|-----------------|---------------|---------|
| Franchisee code                | × AC14        |              | Manager:        | Mr ALLAN CLA  | ARKE 🔽  |
| Franchise name:                | JIM'S MOWING  | (SANDRINGHAM | Mobile:         | 0411123456    |         |
| Franchisor:                    | JIM'S MOWING  | (SOUTH BAY 🔻 | Phone:          | 97211245      |         |
| Status:                        | Suspended     | •            | Fax:            | 97211246      |         |
| Contract signed:               | 03/05/2004    | -            | Owner 1         | <none></none> | •       |
| Started:                       | 05/05/2004    | =            | Owner 2:        | <none></none> | •       |
| Finished:                      |               | -            | Spouse:         | <none></none> | •       |
| WAG:                           |               | _            | Send stuff to:  | Mr ALLAN CLA  | ARKE 🔽  |
| WAG:<br>WAG value:             | Yes           |              | Paging company  | OptusMobile   | •       |
| WAG Value:                     | \$880.00      |              | Paging number:  | 0411123456    |         |
| - Stats<br>Gross regular retur | m: Surplu     | us: Lead     | s: Regular      | s: Trans      | ifer    |
| Address                        | People        | Services     | Work needed     | Areas         | Billing |
| Miscellaneous                  | Past messages | Notes        | Complaints      | OK            | Cancel  |

Once you have suspended the franchisee whichever screen you go into you will notice that there is an (z) at the end of his franchisee code.

| Find franchisees   | s - 1 found         |                   |                       |                  |            | _ D ×       |
|--------------------|---------------------|-------------------|-----------------------|------------------|------------|-------------|
|                    |                     |                   |                       |                  |            |             |
| I'm looking for: 💿 | Current franchisees | O Finished franch | isees 🛛 🔿 All francl  | hisees           |            |             |
| CODE: Fra          | anchisor:           | D                 | ivision:              |                  |            |             |
|                    | M'S MOWING (SOUTH I |                   |                       |                  |            |             |
| First name:        | Surname:            | Mobile:           |                       | Search (         | F3J        |             |
|                    |                     |                   |                       | Class (F         | 21         |             |
| Service provided:  | Territory:          |                   | Vehicle registration: | Clear (F         | 2)         |             |
|                    | •                   |                   |                       |                  |            |             |
| Code Name          |                     | Mobile            | Franchise             |                  | Started    |             |
| BB11(z) BEN BEN    | TLEY                | 0423778317        | JIM'S MOWING (MEI     | NTONE CENTRAL A) | 9/02/2004  |             |
|                    |                     |                   |                       |                  |            |             |
|                    |                     |                   |                       |                  |            |             |
|                    |                     |                   |                       |                  |            |             |
|                    |                     |                   |                       |                  |            |             |
|                    |                     |                   |                       |                  |            |             |
|                    |                     |                   |                       |                  |            |             |
|                    |                     |                   |                       |                  |            |             |
| Details            | Work needed         | Send chat         | Past messages         | Billing          | Group page | FSO details |

# **GROUP PAGES**

# **Individual Region**

- To send a group pagefind your Region under "Find a Franchisee"
- click on your region name in the drop screen,
- click "Search" a list of your Franchisee's will appear.

| - FRANC                           | franchisees - 42 found<br>CHISEES search criteria:      |                                        |                                                                                              |                                 |
|-----------------------------------|---------------------------------------------------------|----------------------------------------|----------------------------------------------------------------------------------------------|---------------------------------|
| I'm look                          | ing for: 💿 Current franchisees 🛛 🤇                      | Finished franc                         | hisees 🔿 All franchisees                                                                     |                                 |
| CODE:                             | Franchisor:                                             | D                                      | Division:                                                                                    |                                 |
| BB11                              | JIM'S MOWING (SOUTH BAY                                 | /SIDE) 💌                               |                                                                                              | (50)                            |
| First na                          | me: Surname:                                            | Mobile:                                | Search                                                                                       | n (F3)                          |
| First ha                          | me: Surname:                                            |                                        |                                                                                              |                                 |
| · · ·                             |                                                         | 1                                      | Clear                                                                                        | (F2)                            |
| Service                           | provided: Territory:                                    |                                        | Vehicle registration:                                                                        |                                 |
|                                   | <b>•</b>                                                |                                        |                                                                                              |                                 |
| Code                              | Name                                                    | Mobile                                 | Franchise                                                                                    | Started                         |
| BB11                              | BEN BENTLEY                                             | 0423778317                             | BEN SIMON BENTLEY                                                                            | 9/02/04                         |
| BD2                               | Mr BRADLEY WARREN DART                                  | 0409964298                             | JIM'S MOWING (MENTONE CENTRAL)                                                               | 29/10/01                        |
| BH5                               | Mr BRETT ANTHONY HUNTER                                 | 0401989125                             | Jim's Mowing (MOORABBIN CENT'L)                                                              | 2/10/00                         |
| BM20                              | Mr BRETT MCCLELLAND                                     | 0419332096                             | JIM'S MOWING (BENTLEIGH EAST B)                                                              | 18/07/03                        |
| CC6                               | CHRIS JARRETT & CATHY HOUGH                             | 0413747827                             | JIM'S MOWING (KEYSBOR'H WEST)                                                                | 4/05/98                         |
|                                   | Mr DES BUCKLEY                                          | 0403256576                             | JIM'S MOWING (CLAYTON SOUTH A)                                                               | 10/09/01                        |
| DB18                              |                                                         |                                        |                                                                                              |                                 |
| DB18<br>DG5                       | GRAHAM MCCONCHIE                                        | 0409864008                             | JIM'S MOWING (DINGLEY)                                                                       | 21/02/94                        |
| DB18<br>DG5<br>GC10               | Mr GEOFF CLAYTON                                        | 0411571311                             | JIM'S MOWING (MENTONE WEST)                                                                  | 2/04/02                         |
| DB18<br>DG5<br>GC10<br>GD5        | Mr GEOFF CLAYTON<br>Mr GLENN IAN DOWNIE                 | 0411571311<br>0412584236               | JIM'S MOWING (MENTONÉ WEST)<br>JIM'S MOWING (KEYSBOROUGH A)                                  | 2/04/02<br>29/10/01             |
| DB18<br>DG5<br>GC10<br>GD5<br>GP5 | Mr GEOFF CLAYTON<br>Mr GLENN IAN DOWNIE<br>GREG PUZZOLO | 0411571311<br>0412584236<br>0418145382 | JIM'S MOWING (MENTONE WEST)<br>JIM'S MOWING (KEYSBOROUGH A)<br>JIM'S MOWING (BEAUMARIS WEST) | 2/04/02<br>29/10/01<br>12/01/98 |
| DB18<br>DG5<br>GC10<br>GD5        | Mr GEOFF CLAYTON<br>Mr GLENN IAN DOWNIE                 | 0411571311<br>0412584236               | JIM'S MOWING (MENTONÉ WEST)<br>JIM'S MOWING (KEYSBOROUGH A)                                  | 2/04/02<br>29/10/01             |

- Click group page
- type in your message on the left hand side
- if you do not want to send the message to certain franchisees then take the tick off against their code & press send.

| 🛐 Find fra  | nchisees - 42 found       |                   |                     |                      |                                       | <u>_     ×</u> |
|-------------|---------------------------|-------------------|---------------------|----------------------|---------------------------------------|----------------|
| FRANCHI     | SEES search criteria:     |                   |                     |                      |                                       |                |
| I'm looking | ) for: 💿 Current franchis | ees 🔿 Finisl      | hed franchisees     | C All franchisees    |                                       |                |
| CODE:       | Franchisor:               |                   | Division:           |                      |                                       |                |
| BB11        | JIM'S MOWING (S           | OUTH BAYSIDE)     | <b>▼</b>            | •                    | Search (F3                            | 3)             |
| First na Si | end group message         |                   |                     |                      |                                       |                |
|             | To: Messa                 | ge:               |                     |                      | 70 char                               | acter left     |
|             | SB10 A Remir              | nder Franchisee m | eeting tomorrow nig | ght 6.30 pm Clayton  | Bowls Club. From (                    | Greg           |
|             | SH7                       |                   |                     |                      |                                       |                |
| 0000        | ✓ SS10<br>✓ TL4           |                   |                     |                      |                                       | <b>_</b>       |
| BD2         | 🗹 TT4 🔄                   |                   |                     |                      |                                       |                |
| ono ,       | 🕶 AC14 🛛 🔽                |                   |                     |                      |                                       |                |
| BM20        |                           | Send (F           |                     | Cancel (Esc)         | 1                                     |                |
| CC6<br>DB18 |                           | Jena (i           | J                   | Cancer (ESC)         | _                                     |                |
|             | GRAHAM MCCONCHIE          | 0409              | 864008 JIM'S M      | IOWING IDINGLEY      | , , , , , , , , , , , , , , , , , , , | 21/02/94       |
| GC10 N      | r GEOFF CLAYTON           | 0411              | 571311 JIM'S M      | IOWING (MENTON       | E WEST)                               | 2/04/02        |
| GD5 N       | r GLENN IAN DOWNIE        | 0412              | 584236 JIM'S M      | IOWING (KEYSBOF      | ROUGH A)                              | 29/10/01       |
| GP5 C       | GREG PUZZOLO              | 0418              | 145382 JIM'S M      | IOWING (BEAUMA       | RIS WEST)                             | 12/01/98       |
|             | dr GREG PUZZOLO           | 0418              | 145382 Jim's M      | lowing (South Baysia | de)                                   | 12/01/98 🔽     |
| 4           |                           |                   |                     |                      |                                       |                |
| Details     | s Work needed             | Send chat         | Past messages       | Billing              | Group page                            | FSO details    |

#### For Divisionals

To send message to all franchisees in yr Division

- select your Division
- click Search and then Group Page follow instructions above.

# FRANCHISE ENQUIRIES

To enter a franchise enquiry

select the "Franchisees" menu

- click "Enter a franchise enquiry" or select "Franchisee Enquiry." from the toolbar.
- Enter details into required fields
- Press Send Enquiry or F3 button
- Franchise enquiry will go to appropriate Franchisor of the Region.
- FMS confirms transmission via a copy of the page to a phone and e mail.

| <table-of-contents> Enter a franchise enquiry</table-of-contents> |                                |
|-------------------------------------------------------------------|--------------------------------|
| <u>FR/</u>                                                        | NCHISE ENQUIRY ENTRY           |
| Send enquiry to:                                                  |                                |
| Mr Greg Puzzolo                                                   | Other franchisors (F4)         |
| Previous enquiries from address: —                                |                                |
| (none found)                                                      | Details (F5)                   |
| Franchise division:                                               | Mowing                         |
| Suburb:                                                           |                                |
|                                                                   | SANDRINGHAM 3191 VIC           |
| Address:                                                          | 36 MASEFIELD AV                |
| Contact name:                                                     | JOHN KEMP                      |
| Phone #                                                           | 98765432 Mobile #: Business #: |
| Stage reached:                                                    | Spoke on phone                 |
| Notes for the franchisor:                                         | PLS PH CLI + SEND INFO KIT 30  |
| What prompted them to call Jims?                                  | Internet                       |
| Notes for the office:                                             |                                |
| Send enquiry                                                      | ! (F3) Clear (F2) Restore (F6) |
| DING ENOUIRIES                                                    |                                |

#### FINDING ENQUIK To locate a Franchise Enquiry

- select the "Franchisees" menu
- click "Find a franchise enquiry" Enter your Region under Franchisor •
- .
- click Search

| FRANCHISE ENQUI   |             |                          |                            |                |         |
|-------------------|-------------|--------------------------|----------------------------|----------------|---------|
| Division:         | Franchisor: |                          | a                          | 1              |         |
|                   | ,           | /ING (SOUTH BAYSIDE)     |                            | Search         | n (F3)  |
| Unit #: Street #: | Street:     | Suburb:                  | State:                     | Clear          | (F2)    |
| First name: S     | Surname: Pl | none #:                  | Enquiries sine<br>5 /02/04 |                |         |
| Name              | Phone       | Franchisor               |                            | Enquiry date   | Stagi 🔺 |
| SHANE HANCOCK     | 0401509530  | JIM'S MOWING (SOUTH BA   | AYSIDE)                    | 5/02/04 13:56: | Spok    |
| STEVE HOUDALAKI   | 95510023    | JIM'S MOWING (SOUTH B/   | AYSIDE)                    | 11/02/04 13:25 | Spok    |
| STUART NAGLE      | 0408408673  | JIM'S MOWING (SOUTH B/   | AYSIDE)                    | 12/02/04 10:36 | Spok    |
| steve tsiantoulas | 95581253    | JIM'S MOWING (SOUTH B/   | AYSIDE)                    | 17/02/04       | Spok    |
| craig viles       | 85022844    | JIM'S MOWING (SOUTH B/   | AYSIDE)                    | 24/02/04       | Info :  |
| chris pinirou     | 0422799027  | JIM'S MOWING (SOUTH B/   | AYSIDE)                    | 25/02/04       | Spok    |
| mrs gilbert       | 95881910    | JIM'S MOWING (SOUTH B/   | AYSIDE)                    | 9/03/04        | Spok    |
| Glen Gleeson      | 0425711416  | JIM'S MOWING (SOUTH B/   | AYSIDE)                    | 16/03/04       | Spok    |
| rick liti         | 0414603394  | JIM'S MOWING (SOUTH B/   | AYSIDE)                    | 16/03/04       | Spok 💌  |
| •                 |             |                          |                            |                |         |
| Enquiry details   | s (F4)      | Send message to FSO (F6) | Pa                         | st messages (F | 7)      |

In addition, FMS allows you to search for a franchise enquiry by any combination of division, franchisor, and address of person inquiring, name of the person inquiring or the phone number.

#### **Tracking enquiry progress**

To view details

- highlight the enquiry,
- click "Enquiry Details".

| Enquiry sent to: M'S MOV | VING (SOUTH BAYS | DE)   Date enquired: | 21/04/04 | - |
|--------------------------|------------------|----------------------|----------|---|
| Stages reached           |                  |                      | , toma   | _ |
| Stage                    | Reache           | c Date reached       |          |   |
| Spoke on phone           | <b>v</b>         | 21/04/04             |          |   |
| Info sent                |                  |                      |          |   |
| Interview                |                  |                      |          |   |
| Trialing results         |                  |                      |          |   |
| Given contract           |                  |                      |          |   |
| Signed                   |                  |                      |          |   |
| Terminated               |                  |                      |          |   |
|                          |                  |                      |          |   |
| Notes                    | fenter           | new note)            |          |   |
|                          | (enter           | new note)            |          |   |
|                          |                  |                      |          |   |
|                          |                  |                      |          |   |
|                          |                  |                      |          |   |
|                          |                  |                      |          |   |

You can monitor all your enquiries from the first phone call to end of franchise and at any time you can add notes in.

If you want to add notes against interview:

- click box next to interview
- click on enter note
- type in notes
- click save.

### BILLING

# **Generating billing runs – End of Month**

To generate a billing run at the end of the month, select the "Billing" menu and click "Generate Billing Runs".

| 📑 Generate EOM runs                                 |                                                                                                    |      | × |
|-----------------------------------------------------|----------------------------------------------------------------------------------------------------|------|---|
| Generate new run from: 10/05/04 💌 to 31/0           | 05/04                                                                                                    |      |   |
| Select franchisors to process                       |                                                                                                    |      |   |
| Franchisor                                          | Billing done until                                                                                                  | Run? |   |
| BEACHHOUSE                                          |                                                                                                    |      |   |
| JIM'S ANTENNAS (NORTH WEST VICTORIA)                | 30/04/04                                                                                                    |      |   |
| JIM'S ANTENNAS (SOUTH EAST VICTORIA)                | 30/04/04                                                                                                    |      |   |
| JIM'S ANTI-SHOCK(NORTH EAST VICTORIA)               | 30/04/04                                                                                                    |      |   |
| JIM'S APPLIANCE REPAIRS (NW REGION)                 | 30/04/04                                                                                                    |      |   |
| JIM'S BALLOONS (VICTORIA)                           |                                                                                                    |      |   |
| JIM'S BBQ (CENTRAL MELBOURNE)                       | 30/04/04                                                                                                    |      |   |
| JIM'S BLINDS REPAIRS (VICTORIA)                     | 30/04/04                                                                                                    |      | - |
| Export fees file to:<br>C:\Program Files\Jims\FMS4\ | nt options:<br>Print statements now?<br>Print EOM summary?<br>Print EOM billing charges?<br>Print EOM billing data? |      |   |
| Generate billing runs                               | Close                                                                                                    |      |   |

In the case of a Franchisor that manages several regions, FMS4 offers the option to generate runs all at once, by ticking multiple franchisors.

Please note you will only see your own regions name appear in the box above. To generate a billing run, select the date range; tick the box next to your regions name. At this point you have the option to print statements now or print any of the other reports listed. If you do not wish to do this now then make sure there are no ticks in the boxes under *Export fees file to* if you are using MYOB, Quick Books etc. Enter here where you want your files to export to. Click "Generate billing runs".

| i Generate EOM runs                        |                                                  |      | × |
|--------------------------------------------|--------------------------------------------------|------|---|
| Generate new run from: 1 /10/2004 💌 to 31/ | 10/2004 💌                                        |      |   |
| - Select franchisors to process            |                                                  |      |   |
| Franchisor                                 | Billing done until                               | Run? |   |
| JIM'S MOWING (NORTHERN GEELONG)            | 30/09/2004                                       |      |   |
| JIM'S MOWING (NORTHERN REGION WA)          | 30/09/2004                                       |      |   |
| JIM'S MOWING (OUTER STH WEST (east) REG    | 30/09/2004                                       |      |   |
| JIM'S MOWING (OUTER WESTERN REGION)        | 30/09/2004                                       |      |   |
| JIM'S MOWING (PENINSULA REGION)            | 30/09/2004                                       |      |   |
| JIM'S MOWING (SOUTH BAYSIDE)               | 30/09/2004                                       |      |   |
| JIM'S MOWING (SOUTH EAST WA)               | 30/09/2004                                       |      |   |
| JIM'S MOWING (SOUTH EASTERN MELB)          | 30/09/2004                                       |      | - |
| Export fees file to:                       | nt options:<br>Print statements now?             |      |   |
|                                            | Print EOM summary?<br>Print EOM billing charges? |      |   |
|                                            | Print EOM billing data?                          |      |   |
| Generate billing runs                      | Close                                            |      |   |

FMS4 will then proceed to create the billing statements for the appropriate franchisees.

| Generating billing run for:   |
|-------------------------------|
| JIM'S MOWING (SOUTH BAYSIDE)  |
| BH5 (3 of 41)                 |
| Saving statement to database! |
|                               |
|                               |
|                               |
|                               |
| Close                         |

### **Printing billing runs**

To print a billing run after it has been generated, select the "Billing" menu and click "Print billing run"

| Print billing<br>Criteria: —<br>Franchis   |                                                                    | DWING (SOL           | JTH BAYSIDE          | • |
|--------------------------------------------|--------------------------------------------------------------------|----------------------|----------------------|---|
| Billing per                                | iod                                                                |                      |                      |   |
| 1/03/04<br>1/02/04<br>1/01/04              | - 30/04/04<br>- 31/03/04<br>- 29/02/04<br>- 31/01/04<br>- 31/12/03 |                      |                      |   |
| -What to s                                 | how                                                                |                      |                      |   |
| Summary<br>Regular o<br>Leads<br>Transfers | clients 🔽                                                          | From:<br>To:<br>All? | 1 /04/04<br>30/04/04 | • |
|                                            | ОК                                                                 |                      | Cancel               |   |

Enter the franchisor details and highlight the billing period required, and any other options desired, then click "OK".

Alternatively, to print a single statement, locate the franchisee in "Find Franchisees" then select "Billing" and follow the same procedure.

# **Deleting billing runs**

From time to time it maybe desirable to generate a billing run for testing purposes. Alternatively a billing run may be generated incorrectly. To delete select the "Billing" menu and click "Delete billing run"

| Select billing run to DELETE:            |
|------------------------------------------|
| Criteria:                                |
| Franchisor: JIM'S MOWING (SOUTH BAYSIDE) |
| Billing period                           |
| 1/04/04 - 30/04/04                       |
| 1/03/04 - 31/03/04<br>1/02/04 - 29/02/04 |
| 1/01/04 - 31/01/04                       |
| 1/12/03 - 31/12/03                       |
|                                          |
|                                          |
|                                          |
|                                          |
|                                          |
|                                          |
|                                          |
| OK Cancel                                |

Select the Franchisor and billing period to be deleted, and then click "OK".